Mapatlal

**MAFATLAL INDUSTRIES LIMITED** 

CIN L17110GJ1913PLC000035

Regd. Office: 301-302, Heritage Horizon, 3rd Floor, Off C. G. Road, Navrangpura, Ahmedabad 380009..

Email: ahmedabad@mafatlals.com Website: www.mafatlals.com Tel. No. 079- 26444404-06, Fax No: 079 -26444403

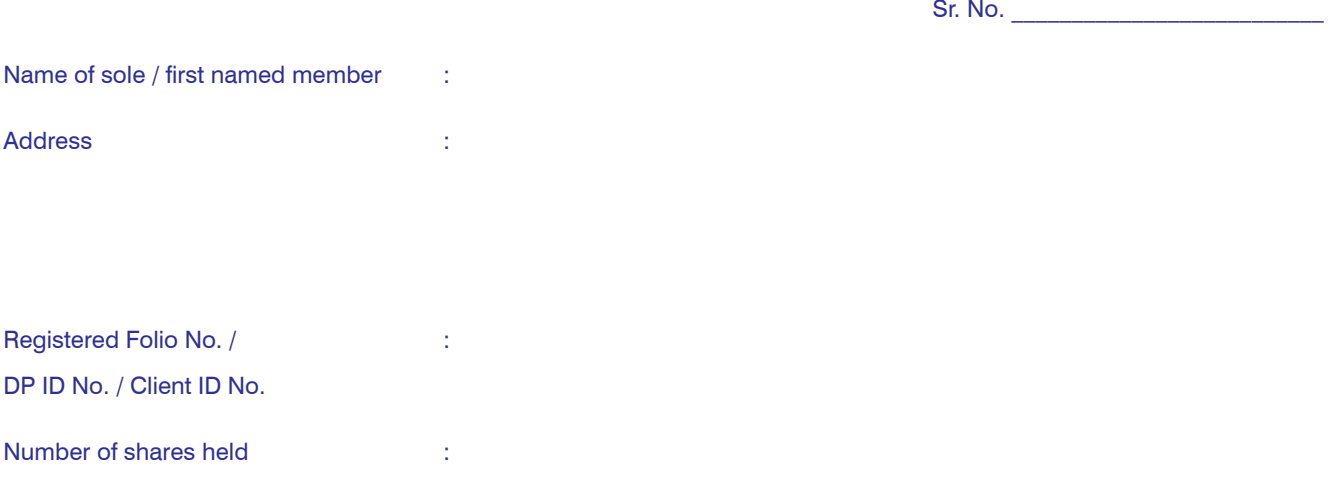

Dear Member,

Subject: Process and manner for availing E-voting facility (In respect of 101st AGM)

In compliance with provisions of Section 108 of the Companies Act, 2013, Rule 20 of the Companies (Management and Administration) Rules, 2014 as amended by the Companies (Management and Administration) Amendment Rules, 2015 and Clause 35B of the Listing Agreement, the Company is pleased to provide its members facility to exercise their right to vote on resolutions proposed to be considered at the 101st Annual General Meeting (AGM) to be held on Wednesday, the 12th August, 2015 at 10.00 A.M (as per the Notice dated 30th May, 2015 convening the said AGM) by electronic means and all the business, as per the said Notice, may be transacted through remote e-voting services.

The facility of casting the votes by the members using an electronic voting system from a place other than venue of the AGM ("remote e-voting") will be provided by National Securities Depository Limited (NSDL). The remote e-voting facility is available at the link https://www.evoting.nsdl.com

The electronic voting particulars are set out below:

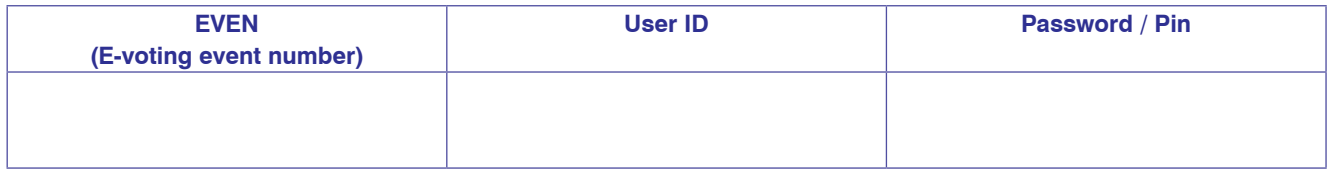

The remote e-voting facility will be available during the following voting period:

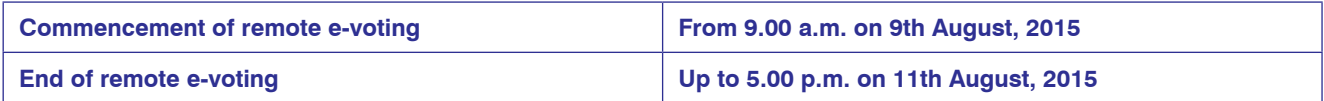

These details and instructions form integral part of the Notice for the Annual General Meeting (AGM) dated 30th May, 2015 convening the said meeting.

Please read the instructions printed overleaf before exercising the vote.

## **Voting through electronic means**

- I. In compliance with provisions of Section 108 of the Companies Act, 2013, Rule 20 of the Companies (Management and Administration) Rules, 2014 as amended by the Companies (Management and Administration) Amendment Rules, 2015 and Clause 35B of the Listing Agreement, the Company is pleased to provide members facility to exercise their right to vote on resolutions proposed to be considered at the 101st Annual General Meeting by electronic means and the business may be transacted through e-Voting Services. The facility of casting the votes by the members using an electronic voting system from a place other than venue of the AGM ("remote e-voting") will be provided by National Securities Depository Limited (NSDL).
- II. The facility for voting through Polling paper shall be made available at the AGM and the members attending the meeting who have not cast their vote by remote e-voting shall be able to exercise their right at the meeting through polling paper.
- III. The members who have cast their vote by remote e-voting prior to the AGM may also attend the AGM but shall not be entitled to cast their vote again.
- IV. The remote e-voting period commences on 9th August, 2015 (9:00 am) and ends on 11th August, 2015 (5:00 pm). During this period members of the Company, holding shares either in physical form or in dematerialized form, as on the cut-off date of 5th August, 2015, may cast their vote by remote e-voting. The remote e-voting module shall be disabled by NSDL for voting thereafter. Once the vote on a resolution is cast by the member, the member shall not be allowed to change it subsequently.
- V. The process and manner for remote e-voting are as under:
	- A. In case a Member receives an email from NSDL [for members whose email IDs are registered with the Company/Depository Participant(s)] :
		- (i) Open email and open PDF file viz; "remote e-voting.pdf" with your Client ID or Folio No. as password. The said PDF file contains your user ID and password/PIN for remote e-voting. Please note that the password is an initial password.
		- (ii) Launch internet browser by typing the following URL: https://www.evoting.nsdl.com/
		- (iii) Click on Shareholder Login
		- (iv) Put user ID and password as initial password/PIN noted in step (i) above. Click Login.
		- (v) Password change menu appears. Change the password/PIN with new password of your choice with minimum 8 digits/characters or combination thereof. Note new password. It is strongly recommended not to share your password with any other person and take utmost care to keep your password confidential.
		- (vi) Home page of remote e-voting opens. Click on remote e-voting: Active Voting Cycles.
		- (vii) Select "EVEN" of " Mafatlal Industries Limited ".
		- (viii) Now you are ready for remote e-voting as Cast Vote page opens.
		- (ix) Cast your vote by selecting appropriate option and click on "Submit" and also "Confirm" when prompted.
		- (x) Upon confirmation, the message "Vote cast successfully" will be displayed.
		- (xi) Once you have voted on the resolution, you will not be allowed to modify your vote.
		- (xii) Institutional shareholders (i.e. other than individuals, HUF, NRI etc.) are required to send scanned copy (PDF/JPG Format) of the relevant Board Resolution/ Authority letter etc. together with attested specimen signature of the duly authorized signatory(ies) who are authorized to vote, to the Scrutinizer through e-mail to manuprasadpatel@yahoo.co.in with copies marked to evoting@nsdl.co.in and ahmedabad@mafatlals.com
		- B. In case a Member receives physical copy of the Notice of AGM [for members whose email IDs are not registered with the Company/Depository Participant(s) or requesting physical copy] :
			- Initial password is provided in the enclosed Form.

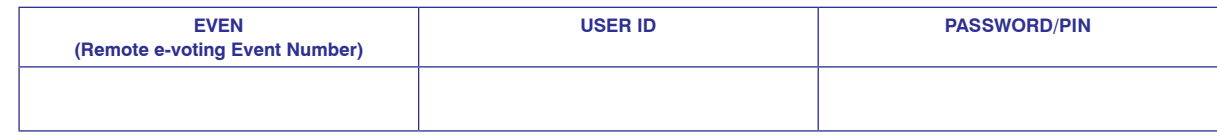

- (ii) Please follow all steps from Sl. No. (ii) to Sl. No. (xii) above, to cast vote.
- VI. In case of any queries, you may refer the Frequently Asked Questions (FAQs) for Members and remote e-voting user manual for Members available at the downloads section of www.evoting.nsdl.com or call on Toll Free No.: 1800-222-990.
- VII. If you are already registered with NSDL for remote e-voting then you can use your existing user ID and password/PIN for casting your vote.
- VIII. You can also update your mobile number and e-mail id in the user profile details of the folio which may be used for sending future communication(s).
- IX. The voting rights of members shall be in proportion to their shares of the paid up equity share capital of the Company as on the cut-off date of 5th August , 2015.
- X. Any person, who acquires shares of the Company and become member of the Company after dispatch of the notice and holding shares as of the cut-off date i.e. 5th August, 2015 may obtain the login ID and password by sending a request at evoting@nsdl.co.in.

However, if you are already registered with NSDL for remote e-voting then you can use your existing user ID and password for casting your vote. If you forgot your password, you can reset your password by using "Forgot User Details/Password" option available on www.evoting.nsdl.com or contact NSDL at the following Toll Free No.: 1800-222-990.

- XI. A member may participate in the AGM even after exercising his right to vote through remote e-voting but shall not be allowed to vote again at the AGM .
- XII. A person, whose name is recorded in the register of members or in the register of beneficial owners maintained by the depositories as on the cut-off date only shall be entitled to avail the facility of remote e-voting as well as voting at the AGM through polling paper.
- XIII. Shri Manuprasad Patel, Practising Company Secretary (Membership No. 2588) has been appointed as the Scrutinizer of the Company to scrutinize the voting and remote e-voting process in a fair and transparent manner.
- XIV. The Chairman shall, at the AGM, at the end of discussion on the resolutions on which voting is to be held, allow voting with the assistance of scrutinizer, by use of "Polling Paper" for all those members who are present at the AGM but have not cast their votes by availing the remote e-voting facility.
- XV. The Scrutinizer shall after the conclusion of voting at the general meeting, will first count the votes cast at the meeting and thereafter unblock the votes cast through remote e-voting in the presence of at least two witnesses not in the employment of the Company and shall make, not later than three days of the conclusion of the AGM, a consolidated scrutinizer's report of the total votes cast in favour or against, if any, to the Chairman or a person authorized by him in writing, who shall countersign the same and declare the result of the voting forthwith.
- XVI. The Results declared alongwith the report of the Scrutinizer shall be placed on the website of the Company www.mafatlals.com and on the website of NSDL after the declaration of result by the Chairman or a person authorized by him. The results shall also be immediately forwarded to the BSE Limited, and Ahmedabad Stock Exchange Limited where the shares of the Company are Listed.